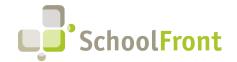

#### SchoolFront

Website: www.schoolfront.com Support: support.schoolfront.com Email: support@schoolfront.com **by FrontEdge Inc.** 274 North Goodman Street, Suite B265 Rochester, NY 14607

Phone: (585) 568-7813

# **SchoolFront Software Release Notes**

April 2024 - Release #1

| New Employee Onboarding                                         | 2 |
|-----------------------------------------------------------------|---|
| New Features & Enhancements                                     |   |
| Process Forms                                                   |   |
| New Features & Enhancements                                     |   |
| Notifications                                                   | 2 |
| Resolved Issues                                                 | 2 |
| System Support Information                                      | 3 |
| SchoolFront & RecruitFront Administrators & Candidate Reviewers |   |
| RecruitFront Job Applicants                                     | 3 |
| Report an Issue                                                 |   |
| Request a New Feature / Enhancement                             |   |
| Request a Demo or More Info About Release Content               | 3 |
| Training Videos                                                 | 3 |

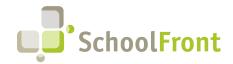

#### SchoolFront

Website: www.schoolfront.com Support: support.schoolfront.com Email: support@schoolfront.com by FrontEdge Inc.
274 North Goodman Street, Suite B265
Pochester, NV 14607

Rochester, NY 14607 Phone: (585) 568-7813

# Release Details

# **New Employee Onboarding**

#### New Features & Enhancements

- #6370 Copy Candidate Forms to Personnel Folders on Hire
   Tracker Candidate forms created in the Tracker can now be copied over into a hired candidate's personnel folders. You will need to add the Copy Tracker Forms task type.
- #6062 Include Tracker Forms in Document Group to Generate Board Recommendation Packets
   This feature allows users to create a document group that includes Tracker Candidate forms. It allows districts to create Board Recommendation Packets when hiring the successful candidates that include items like the Resume, Application, and other forms that have been created in the tracker for the successful candidate.

# **Process Forms**

#### **New Features & Enhancements**

- #7549 Parent Form that Initiated the Onboarding Profile Triggers Child Forms
   A form that initiates a task profile on completion that contains a child of said form will copy the custom fields from the parent when the child form is created in the task profile. Previously doing this would require multiple clicks to initiate child forms individually. This feature eliminates the need for those clicks.
- #4207 Import from File Form Defined in Excel Column Upload Excel file once in the Import from File Feature and SchoolFront will trigger the form based off columns called "Form Category," and "Form Name" preventing the user from having to do Import from File multiple times. An import template link is available on the Details tab under Process Form Management for all forms of type Human Resource Form.

# **Notifications**

#### Resolved Issues

• #4405 - Default CC Not Working When Automatic Email Sent During Form Submission Workflow
When an email address is listed within the "Default CC" field, notifications should always send to that address
when the specific notification is sent from a form submission status change, but no email was sent to the
address within the "Default CC" field. This issue has been resolved. This issue has also been resolved for the
Default BCC.

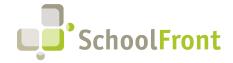

#### SchoolFront

Website: www.schoolfront.com Support: support.schoolfront.com Email: support@schoolfront.com by FrontEdge Inc. 274 North Goodman Street, Suite B265 Rochester, NY 14607

Phone: (585) 568-7813

# **System Support Information**

#### SchoolFront & RecruitFront Administrators & Candidate Reviewers

If you are a SchoolFront/Recruiting Administrator or Candidate Reviewer, you can access our SchoolFront Support Center by going to the following link: <a href="https://support.schoolfront.com">https://support.schoolfront.com</a>

By typing in a question or key words, you will be linked directly to articles related to your issue. If you are unable to find an article to address your issue you can request help from the SchoolFront Support Team by "submitting a ticket." (i.e., see the "SUBMIT TICKET" link in the upper-right corner of the screen in the Support Center.)

### RecruitFront Job Applicants

If you are a RecruitFront Job Applicant (i.e., someone applying for jobs on RecruitFront), you can access the RecruitFront Applicant Support Center by going to the following link: <a href="https://support.recruitfront.com">https://support.recruitfront.com</a>

By typing in a question or key words, you will be linked directly to articles related to your issue. If you are unable to find an article to address your issue you can request help from the SchoolFront Support Team by "submitting a ticket." (i.e., see the "SUBMIT TICKET" link in the upper-right corner of the screen in the Support Center.)

#### Report an Issue

If you discover bugs or would like to receive assistance from a member of the SchoolFront/RecruitFront Support Team, you can submit a request for help (or "ticket") by clicking the "SUBMIT TICKET" link in the upper-right corner of the screen in the SchoolFront and RecruitFront Support Centers.

See above for links to the Support Centers.

### Request a New Feature / Enhancement

If you would like to request new SchoolFront features, enhancements, or reports you can submit your request (or "ticket") by clicking the "SUBMIT TICKET" link in the upper-right corner of the screen in the SchoolFront and RecruitFront Support Centers.

See above for links to the Support Centers.

### Request a Demo or More Info About Release Content

If you are interested in learning more about any SchoolFront functionality or module(s) you can request a demo by contacting your SchoolFront Solutions Architect (if you are a current customer) or by completing our online sales engagement forms located here: https://www.schoolfront.com/contact

Please mention the reference number(s) listed in this Release document when you initiate your request for a demo or more information.

## **Training Videos**

SchoolFront has created various training videos that can be accessed via the following link: Video Library